# WISE PDF TOOYS Wise PDF N-up Page

#### **Wise PDF N-up Page**

Wise PDF N-up Page is a professional and speedy desktop application. It focuses on PDF booklet making and imposition layout arrangement, making N-up imposed PDF files easily and quickly.

With Wise PDF N-up Page, you can lay out the PDF pages in one page in a short time. It is no doubt that Wise PDF N-up Page is your essential and nice assistant in arranging your PDF pages.

Thinks to its comfortable and professional operation interface, Wise PDF N-up Page is popular with a largest number of customers. You can easily handle Wise PDF N-up Page for its simple operation. It does not require so many complex settings and professional skills and operations, which makes it suitable for everybody.

Note: This product has a free trial version, all features in this document are useful for you. There is no any watermark in your merging pdf files if you use the registered version.

#### **(1)All features in the Wise PDF N-up Page**

- ▲ A comfortable and professional operation interface
- ▲ Powerful function: 2-up, 4-up and N-up to arrange several pages into one page
- ▲ PDF booklet making and imposition layout arrangement in seconds
- ▲ Import and export lists of PDF files
- ▲ Support to preview N-up PDF pages
- ▲ Select the page size of outputting PDF files to fit your need
- ▲ OMR marks and Barcode settings to protect your copyright
- ▲ Compatible with Windows 98/2000/ME/XP/2003 and Windows Vista, 7

#### **(2)Using Wise PDF N-up Page**

You can start Wise PDF N-up Page by clicking the desktop shortcut on the computer desktop.

**----------------------------------------------------------------------------------------------------**

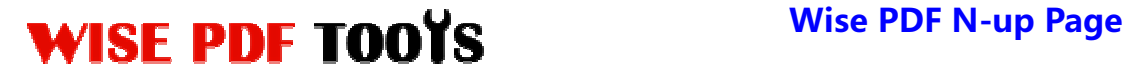

#### **(3)Add PDF files**

There are three kinds of methods for you to add your PDF files.

First one, you can click the icon of "Add File" or "Add Folder" directly on the operation interface and select any PDF files you want to deal with.

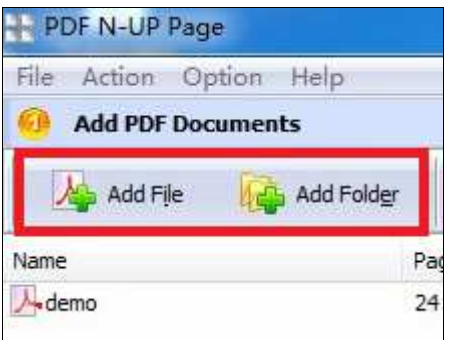

Second, you can click the icon of "Add PDF Document" or "Add Folder" and select to add PDF files.

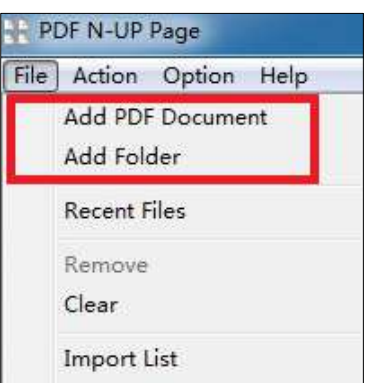

Third, you can directly drag the PDF files into Wise PDF N-up Page

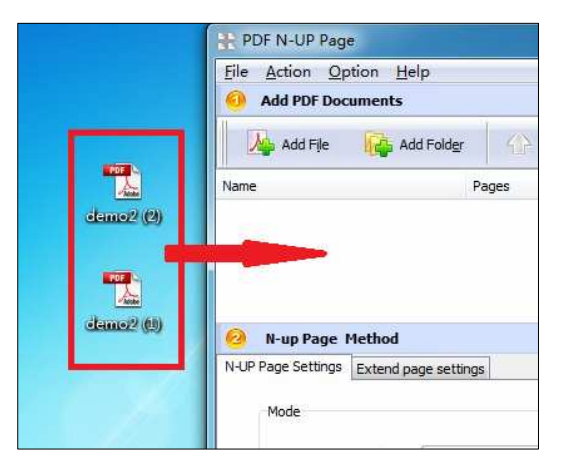

### **(4)N-up Page Methods**

Different N-up page methods are available to you which enable you to do a variety of

**----------------------------------------------------------------------------------------------------**

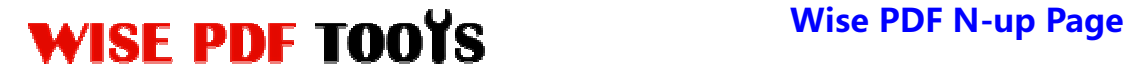

User Manual

operations. What' more, it is not a big deal for you to arrange your layout of PDF page and make a new PDF booklet which belong to yourself.

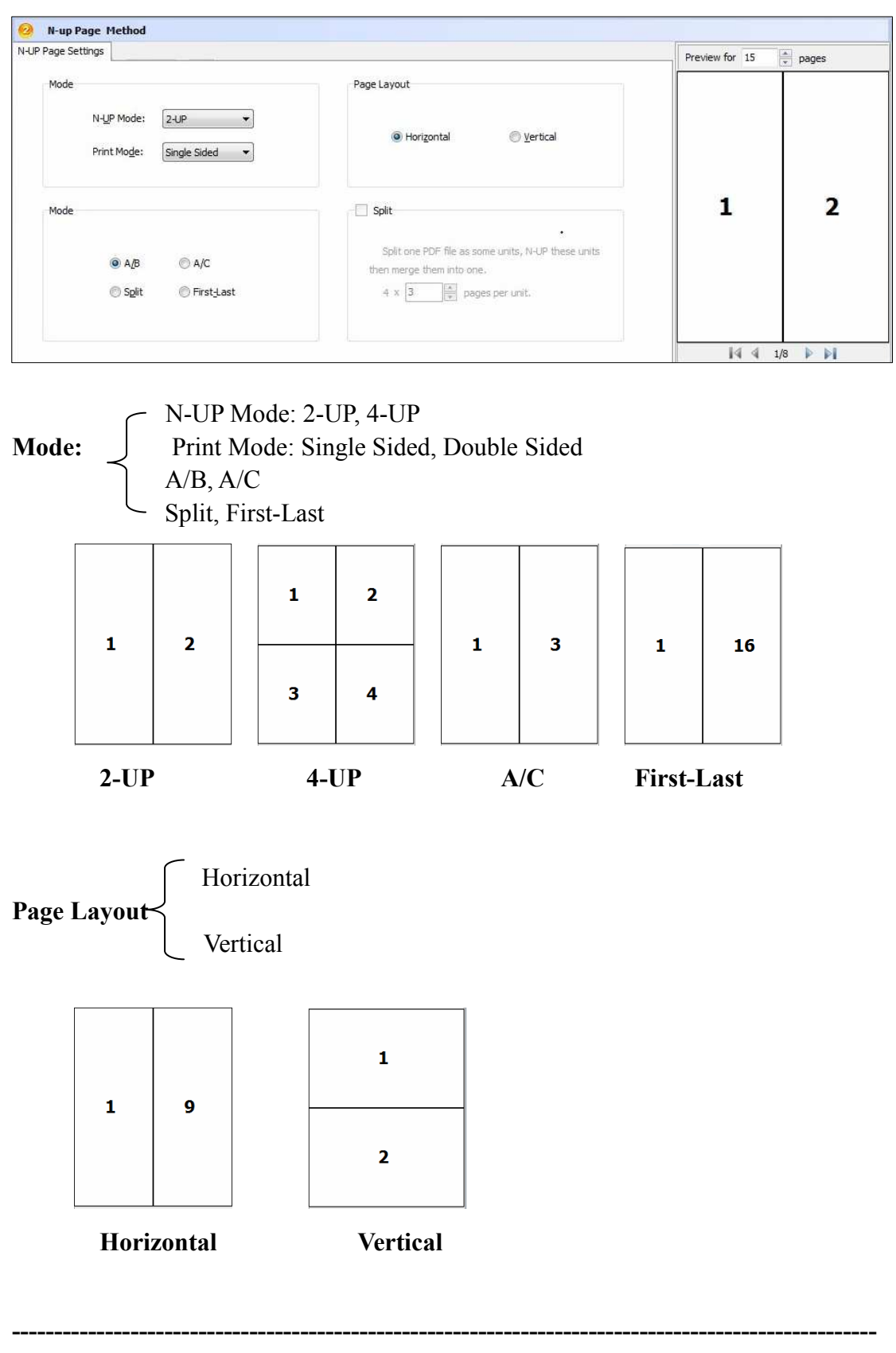

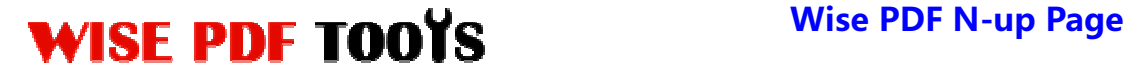

#### **(5)Extend Page Settings**

Wise PDF N-up Page supplies you with professional settings. Page settings will involve in more detailed settings, including gutter setting, margin settings, OMR mark setting and barcode setting.

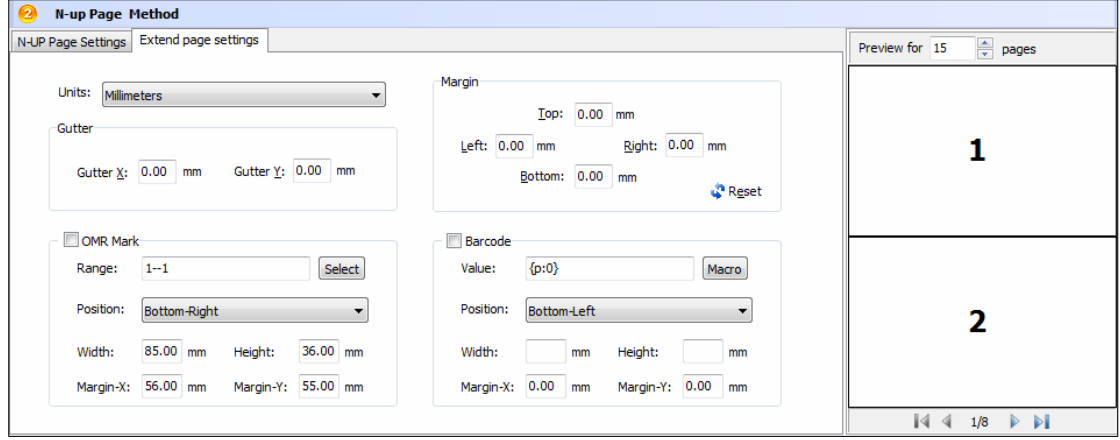

#### **(6)Option**

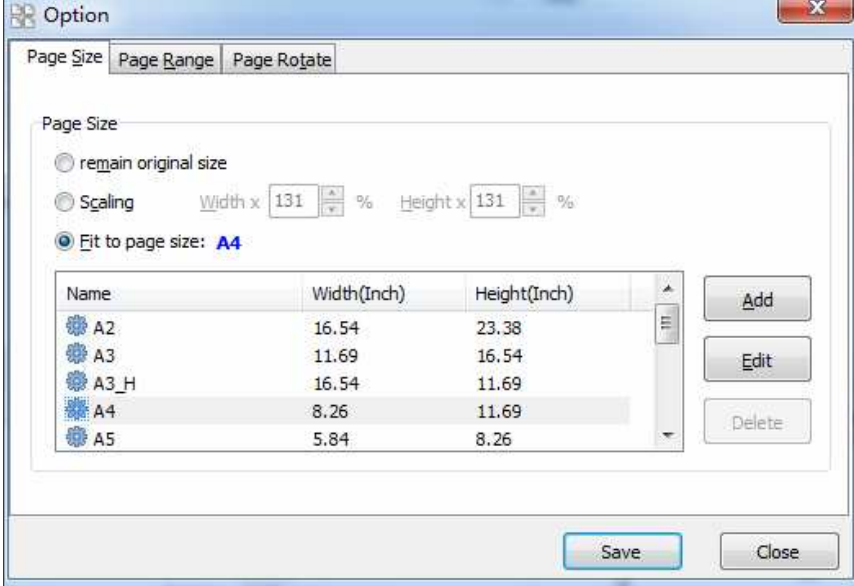

Page Size: choose to output pdf files with different page size.

**Page Range:** apply all settings to all pages, odd pages or even pages. You can even define your page range by yourself.

**----------------------------------------------------------------------------------------------------**

# WISE PDF TOOYS Wise PDF N-up Page

User Manual

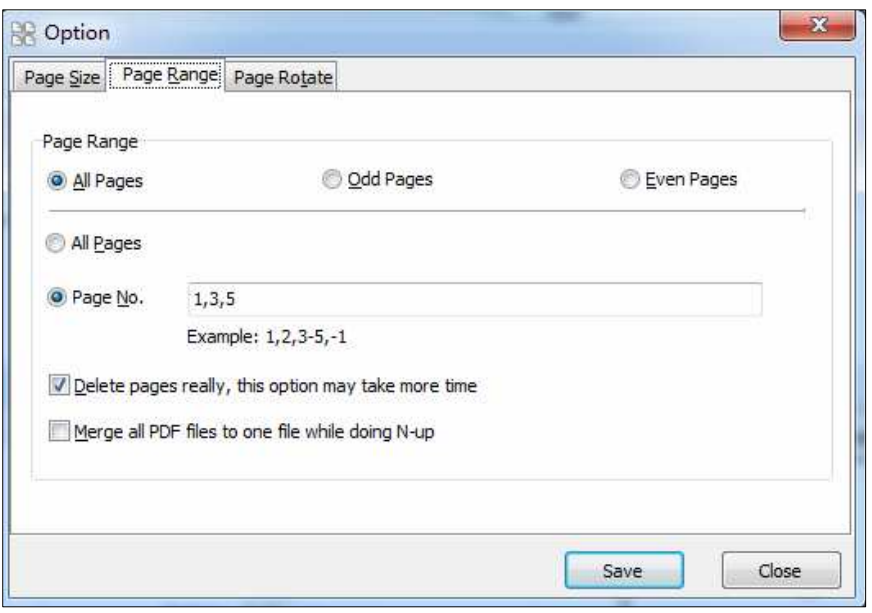

Page Rotate: Rotate pages at different pages and any degree.

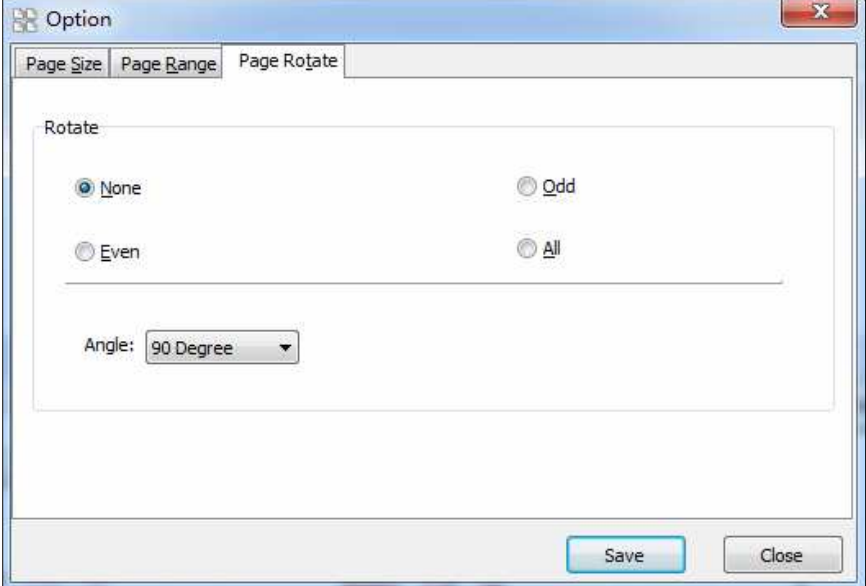

### **(7)Option**

**Released: June 2012 Copyright © 2012 Wise PDF Tools.com – all rights reserved** 

**----------------------------------------------------------------------------------------------------**

# WISE PDF TOOYS Wise PDF N-up Page

User Manual

After a series of settings, you just need to click the icon of , and it will start to deal with the pdf files.

### **(8) Ending**

After you have completed the process, just exit from the dropdown list. Everything will go smoothly.

**----------------------------------------------------------------------------------------------------**